# **Activating powershell in Esia**

## **On the node (Windows)**

On the Windows machine, you need to activate powershell remote.

Enable-PSRemoting -Force Restart-Service WinRM

You can test from your Windows machine if you have powershell access to it via the command :

```
Enter-PSSession -ComputerName nom de votre machine -Credential utilisateur -
Authentication Negotiate
```
Note for firewalls, the default powershell port is the same as for WinRM: TCP 5985.

### **On your Esia - Using powershell**

#### **Activate powershell on your node**

In the advanced settings of your Esia node, add the powershell user and password.

To do this, select the 'Password' type and click Add. Then click on the advanced parameter to configure.

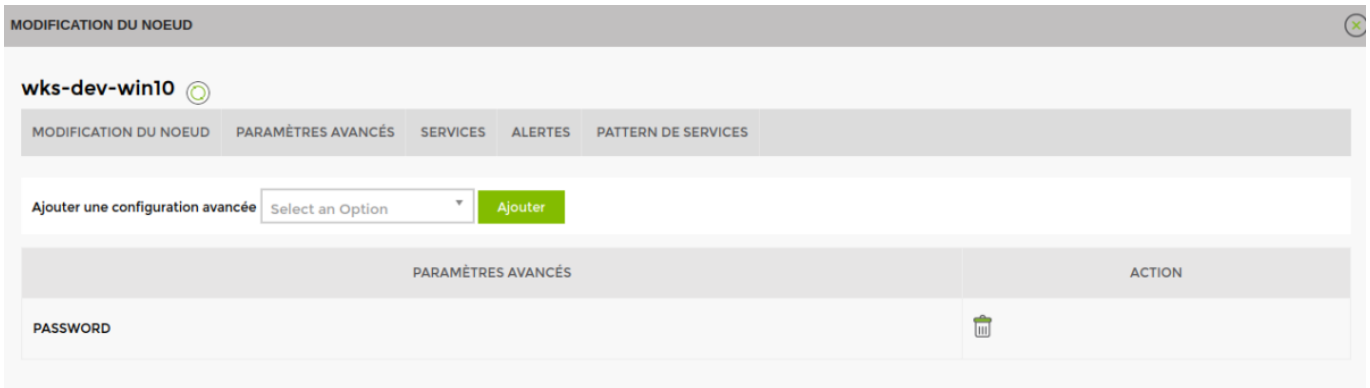

#### **Adding patterns/plugins**

You can now add the following patterns and/or plugins to the node configured below:

#### **default\_pwsh\_windows**

Contains the plugins :

- CHECK ICMP
- CHECK PWSH WINDOWS INTERFACE: Interface bandwidth via powershell
- CHECK PWSH WINDOWS IO: IO/disks
- CHECK PWSH WINDOWS LOAD: CPU load used
- CHECK PWSH WINDOWS MEM: Random Access Memory
- CHECK PWSH WINDOWS STORAGE: hard disk space
- CHECK PWSH WINDOWS TIME: time difference between your Esia and your Windows machine
- CHECK PWSH\_WINDOWS\_UPTIME: To detect a recent restart.

#### **Other plugins**

- CHECK PWSH\_WINDOWS\_SERVICE: Retrieves the status of a service.
- CHECK PWSH WINDOWS SMARTCTL: Recovers the smartctl status of disks.
- CHECK PWSH WINDOWS TASK: retrieves the status of a scheduled task.

From: <https://wiki.esia-sa.com/>- **Esia Wiki**

Permanent link: **[https://wiki.esia-sa.com/en/protocols/powershell\\_enable](https://wiki.esia-sa.com/en/protocols/powershell_enable)**

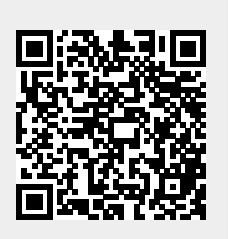

Last update: **2024/01/15 14:53**